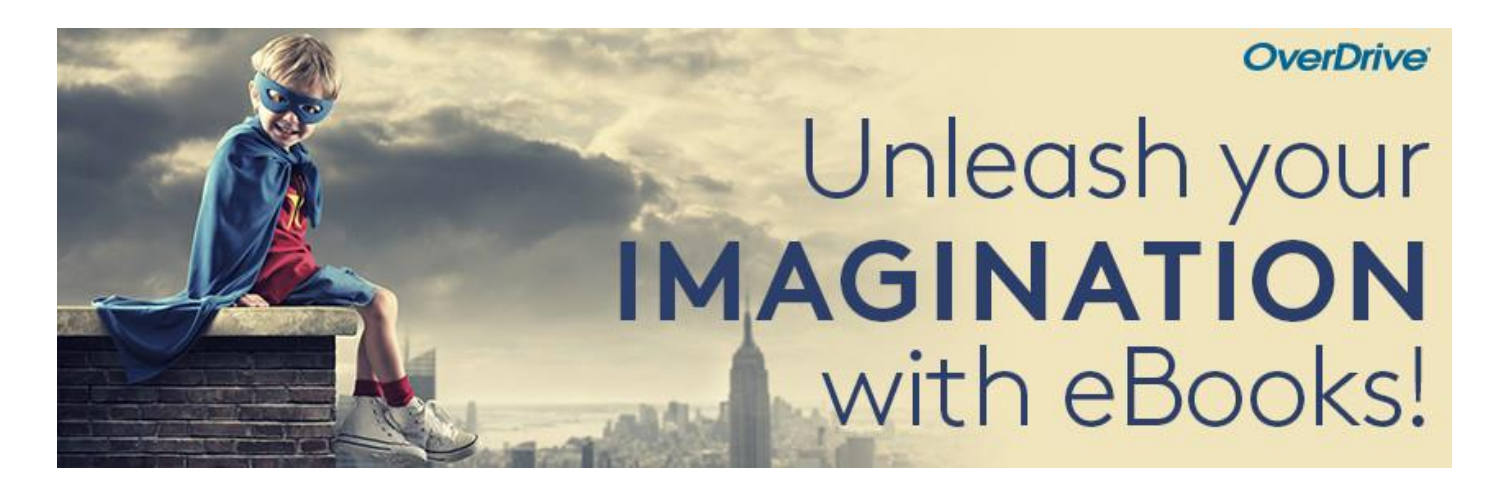

# **Übertragung ebooks vom PC auf einen eReader**

Dies ist nur möglich mit internetfähigen eReadern (Kobo, Tolino, Pocketbook). Der eReader muss dazu mit einem Wlan verbunden sein.

## **Schritt 1**

Leihen Sie über die Webseite [aubora.overdrive.com](http://www.e-kbl.overdrive.com/) ein ebook aus.

## **Schritt 2**

Laden Sie das ebook auf den Desktop herunter. Sie benötigen dafür keine Zusatzsoftware (Adobe Digital Editions) noch die Desktop Libby App. Eine ACSM Datei erscheint auf dem Desktop:

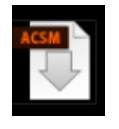

#### **Schritt 3**

Schliessen Sie Ihrem eReader am PC an. Wählen Sie über den Datei Explorer den eReader an.

#### **Schritt 4**

Kopieren Sie die ACSM Datei in das Hauptverzeichnis Ihres eReaders. Warten Sie, bis die Datei auf den eReader kopiert ist und trennen Sie dann den eReader vom PC.

## **Schritt 5**

Starten Sie Ihren eReader. Das ebook wird entweder automatisch oder nach Antippen auf den eReader heruntergeladen.

#### **Viel Vergnügen beim Lesen!**

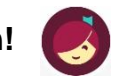

Mehr Infos zu eReadern finden Sie auf help.overdrive.com/de-de/index.htm.

Für Anschaffungsvorschläge, Fragen oder technische Probleme wenden Sie sich bitte an [aubora.support@bl.ch](mailto:aubora.support@bl.ch) (Dienstag - Freitag).

Anmeldung Sprechstunde in der kbl (mit dem eigenen Gerät): online unter [kbl.ch/angebote/kurse](https://www.kbl.ch/angebote/kurse-beratung)[beratung](https://www.kbl.ch/angebote/kurse-beratung) oder per Mail an [aubora.support@bl.ch](mailto:aubora.support@bl.ch)